# **ПРОГРАММА «ПОЛИСКАН-FM»**

# **Инструкция по установке экземпляра программного обеспечения, представленного для проведения экспертной проверки**

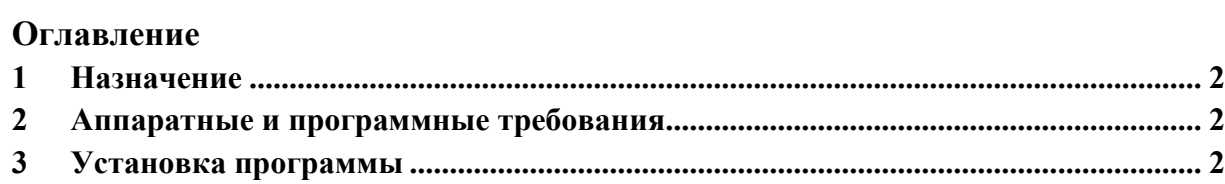

## <span id="page-2-0"></span>**1 Назначение**

Программа «ПОЛИСКАН-FM» предназначена для формирования пространственно-атрибутивной модели леса на корню и оценки количественных и качественных характеристик деревьев на определенном участке с использованием данных воздушного лазерного сканирования (ВЛС) с привлечением аэрофотосъёмки в визуальном и мультиспектральном режимах. Программа выполняет предварительную обработку данных ВЛС, формирует цифровую модель рельефа под пологом леса, формирует детальную трёхмерную модель стволов отдельных деревьев (с точностью до 20 см), расположенных на обследуемом участке. Программа проводит автоматическую оценку объёмов стволов на основании сведений об их высоте и сортименте, породном составе и бонитете, установленном для данной местности. Программа позволяет визуализировать трёхмерные модели древесной растительности и выполнять интерактивные операции по их редактированию, автоматически формировать отчетность. Использование программы для таксации повышает достоверность учета леса на корню по сравнению с традиционными отраслевыми методами.

### <span id="page-2-1"></span>**2 Аппаратные и программные требования**

Для работы программы должны использоваться персональные рабочие станции с характеристиками не хуже чем:

- процессор Intel 2,4 ГГц;
- объем оперативной памяти 4 Гб;
- жесткий диск со свободной памятью HDD 10 Гб;
- видеоадаптер с разрешением 1600х900;
- монитор с экраном 22".

Каждая рабочая станция должна быть снабжена источником бесперебойного питания.

В качестве операционной системы может использоваться Windows 7 или выше.

### <span id="page-2-2"></span>**3 Установка программы**

Установка программы «ПОЛИСКАН-FM» осуществляется путём запуска программы установки PolyscanSetup.exe, расположенной на инсталляционном диске. Запуск программы установки должен осуществляться от имени пользователя, имеющего административные права.

После запуска на экране появится начальное окно программы установки ([Рис.](#page-3-0) 1):

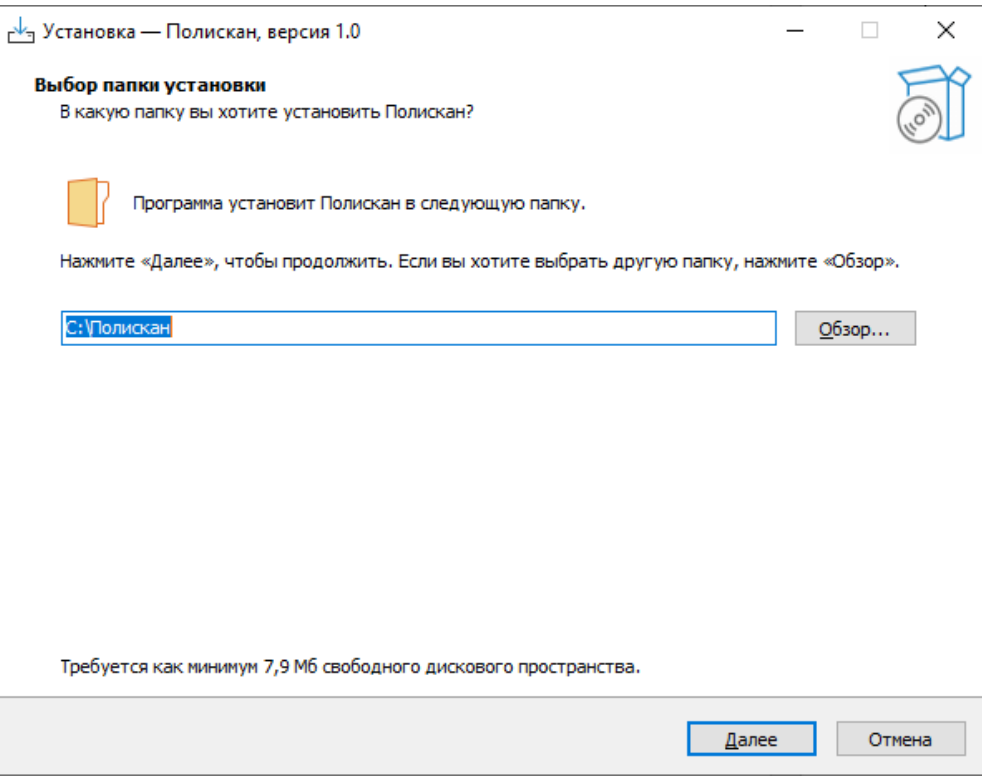

**Рис. 1 Начальное окно программы установки**

<span id="page-3-0"></span>По умолчанию программа «ПОЛИСКАН-FM» будет установлена в папку C:\Полискан. По кнопке «Обзор…» папку для установки программы можно поменять ([Рис.](#page-3-1) 2):

<span id="page-3-1"></span>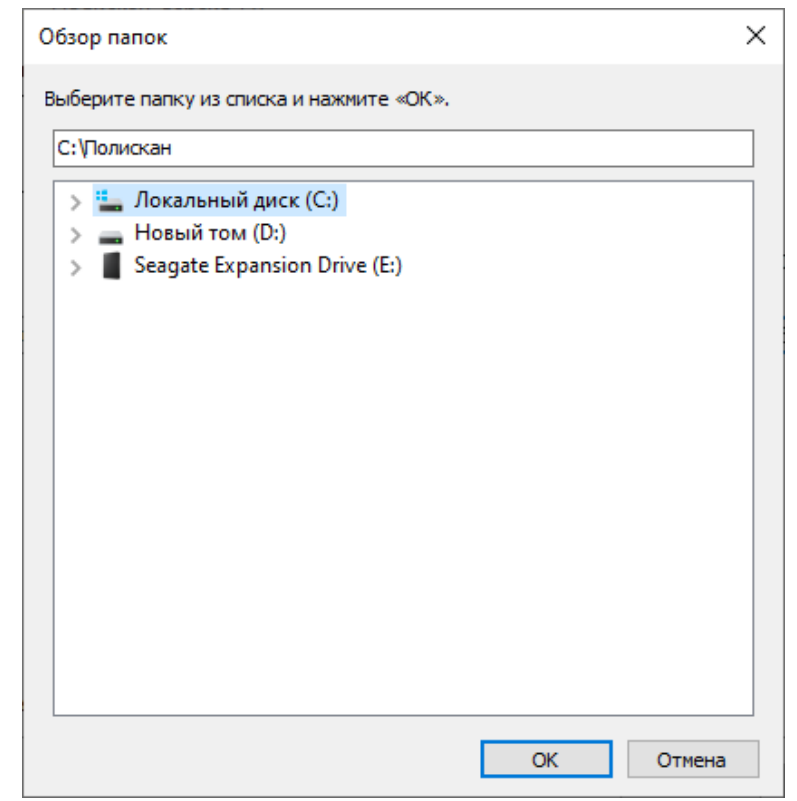

**Рис. 2 Окно выбора папки для установки программы**

После нажатия на кнопку «Далее» появится окно, предлагающее выбрать устанавливаемые компоненты программы ([Рис.](#page-4-0) 3):

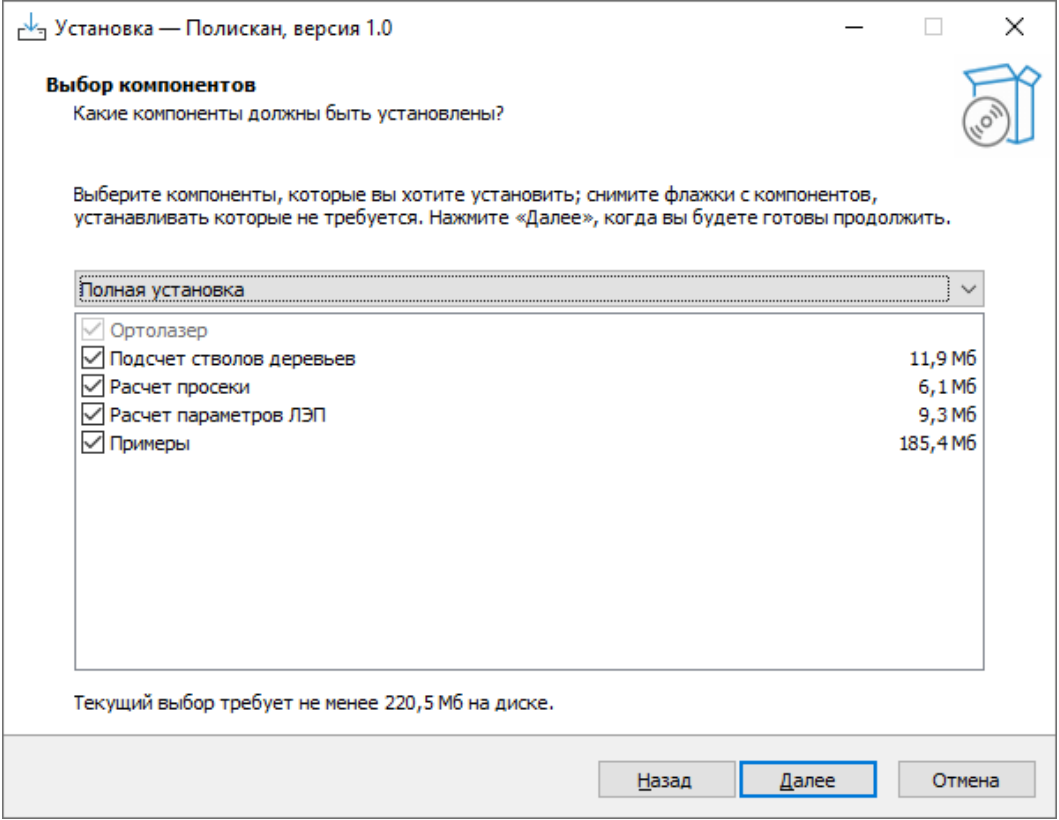

**Рис. 3 Окно выбора устанавливаемых компонентов программы**

<span id="page-4-0"></span>На выбор предлагается три варианта установки:

- полная установка,
- компактная установка,
- выборочная установка.

При полной установке устанавливаются все компоненты программы. Такая установка требует наибольшего свободного пространства на жестком диске. При компактной установке будут установлены только обязательные компоненты программы, без которых она работать не будет. Отказаться от установки обязательных компонентов нельзя. Выборочная установка позволяет задать произвольный набор устанавливаемых компонентов.

По кнопке «Далее» появится окно, позволяющее ввести наименование папки в системного меню «Пуск», где будут располагаться ярлыки для запуска программных модулей ([Рис.](#page-5-0) 4):

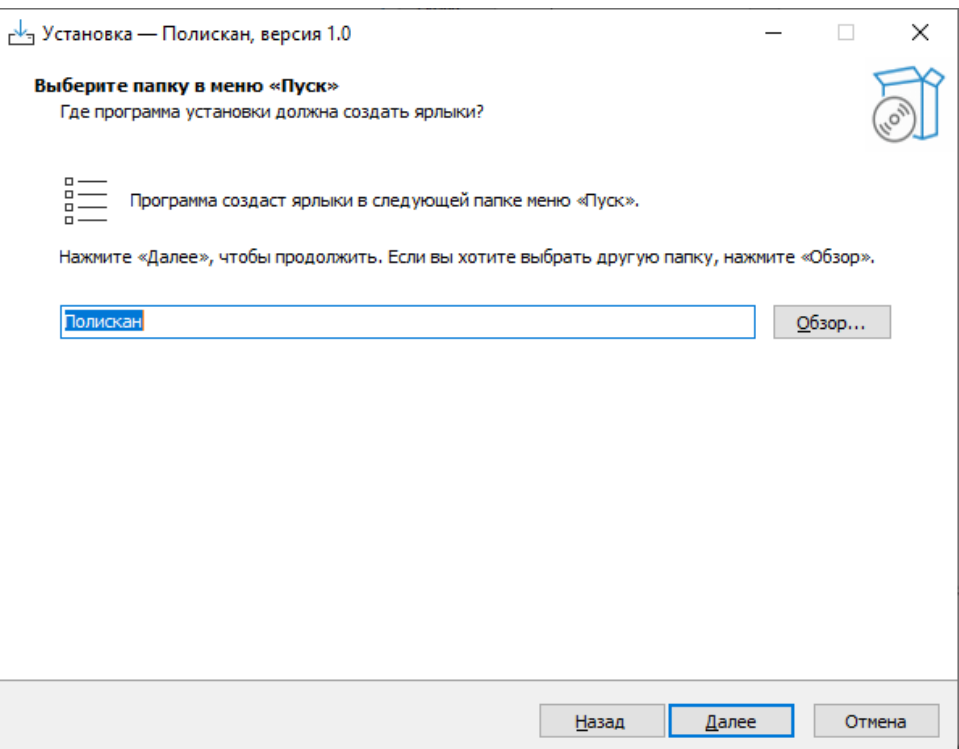

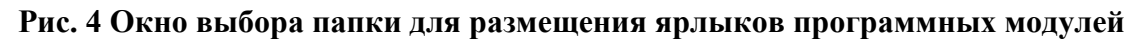

<span id="page-5-0"></span>По кнопке «Далее» на экране отобразится окно, показывающее выбранные настройки установки ([Рис.](#page-5-1) 5):

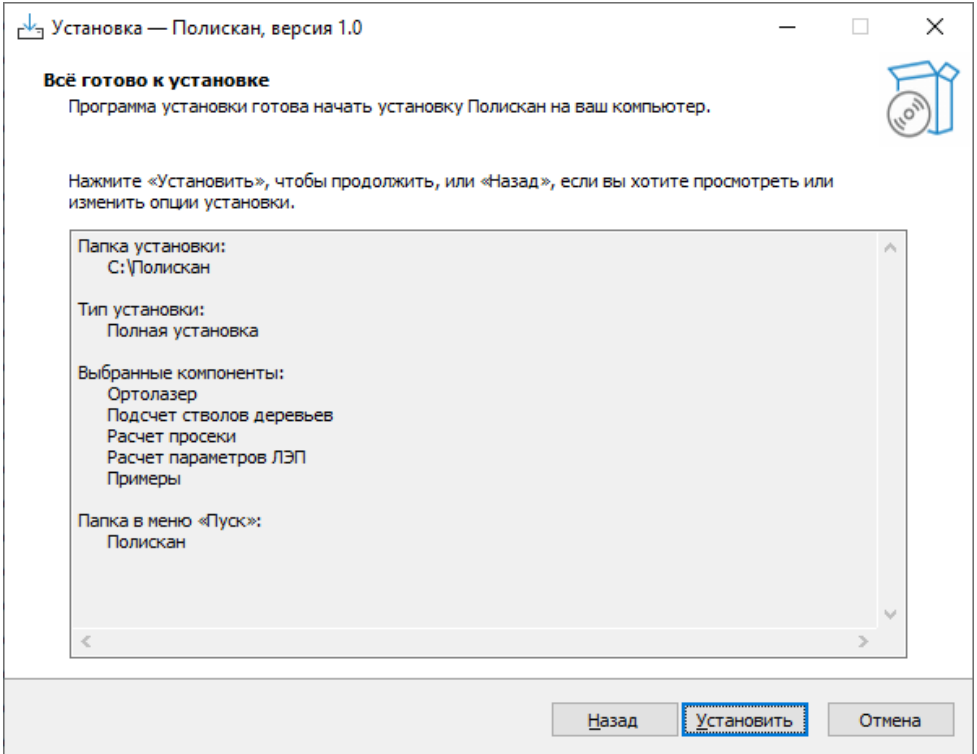

**Рис. 5 Окно выбранных настроек установки**

<span id="page-5-1"></span>Если что-то не устраивает в выбранных настройках, по кнопке «Назад» всегда можно вернуться назад к любому шагу установки.

По кнопке «Установить» начнется процесс установки выбранных компонентов программы, а на экран будет выведено окно прогресса установки ([Рис.](#page-6-0) 6):

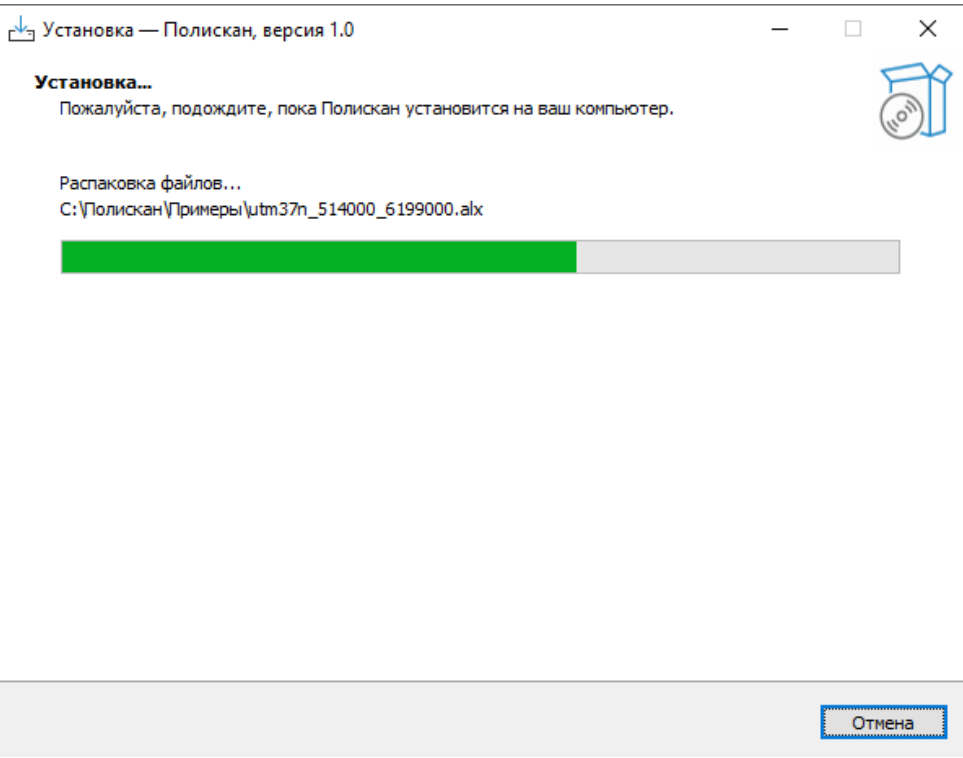

#### **Рис. 6 Окно прогресса установки**

Процесс установки можно прервать, нажав на кнопку «Отмена».

<span id="page-6-0"></span>По окончании установки на экран будет выведено окно завершения установки ([Рис.](#page-6-1) 7):

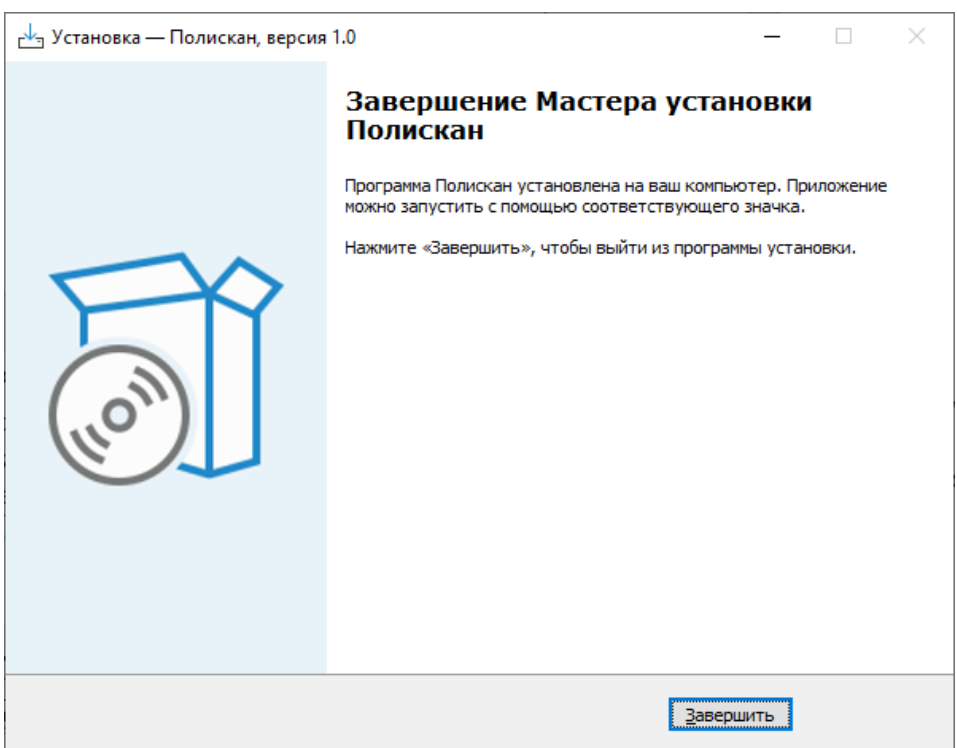

#### **Рис. 7 Окно завершения установки**

<span id="page-6-1"></span>При нажатии на кнопку «Завершить» установка программы «ПОЛИСКАН-FM» завершается.

Для удаления программы «ПОЛИСКАН-FM» из системы необходимо перейти в панель управления Windows, перейти на вкладку «Удаление программ», найти строку «Полискан» в списке установленных программ и выполнить команду удаления [\(Рис.](#page-7-0) 8):

| Программы и компоненты                                 |                                                                                                   |                              |                                 |                    | □                       | $\times$      |
|--------------------------------------------------------|---------------------------------------------------------------------------------------------------|------------------------------|---------------------------------|--------------------|-------------------------|---------------|
|                                                        | • Панель управления > Программы > Программы и компоненты                                          | v ō                          | Поиск в: Программы и компоненты |                    |                         | ٩             |
| Панель управления -<br>домашняя страница               | Удаление или изменение программы                                                                  |                              |                                 |                    |                         |               |
| Просмотр установленных<br>обновлений                   | "Для удаления программы выберите ее в списке и щелкните "Удалить", "Изменить" или "Восстановить". |                              |                                 |                    |                         |               |
| Включение или отключение<br><b>KOMPOHEHTOR Windows</b> | Упорядочить *<br>Удалить                                                                          |                              |                                 |                    | ⊪ →                     |               |
|                                                        | Имя                                                                                               | Издатель                     | Установле                       | Размер             | Версия                  |               |
|                                                        | Microsoft Visual Studio Installer                                                                 | <b>Microsoft Corporation</b> | 01.12.2023                      |                    | 3.8.2112.61926          |               |
|                                                        | Microsoft Windows Desktop Runtime - 7.0.10 (x64)                                                  | <b>Microsoft Corporation</b> | 13.01.2024                      | 213 M <sub>B</sub> | 7.0.10.32717            |               |
|                                                        | $\sqrt{\frac{1}{2}}$ Notepad++ (64-bit x64)                                                       | Notepad++ Team               | 01.12.2023                      | 15.8 MB 8.5.8      |                         |               |
|                                                        | <b>Bi</b> Paint                                                                                   | <b>Microsoft Corporation</b> | 15.12.2023                      |                    |                         |               |
|                                                        | SevenCs SeeMyENC 2.2.0.7 (32bit)                                                                  | <b>SevenCs</b>               | 01.02.2024                      | 90,8 MB 2.2.0.7    |                         |               |
|                                                        | Telegram Desktop                                                                                  | Telegram FZ-LLC              | 04.02.2024                      | 145 MB 4.14.13     |                         |               |
|                                                        | <sup>2</sup> TortoiseGit 2.11.0.0 (64 bit)                                                        | <b>TortoiseGit</b>           | 01.12.2023                      | 59.2 MB 2.11.0.0   |                         |               |
|                                                        | Update for Windows 10 for x64-based Systems (KB5001716)                                           | <b>Microsoft Corporation</b> | 06.12.2023                      |                    | 808 KB 8.93.0.0         |               |
|                                                        | <b>DC</b> Visual Studio Community 2022                                                            | <b>Microsoft Corporation</b> | 01.12.2023                      |                    | 17.8.2                  |               |
|                                                        | VMware Workstation                                                                                | VMware, Inc.                 | 02.01.2024                      | 899 M <sub>B</sub> | 15.5.7                  |               |
|                                                        | <b>B</b> vs CoreEditorFonts                                                                       | <b>Microsoft Corporation</b> | 01.12.2023                      | 728 KB             | 17.7.40001              |               |
|                                                        | <b>Winamp</b>                                                                                     | Nullsoft, Inc.               | 29.12.2023                      |                    | 5.666                   |               |
|                                                        | <b>E</b> Windows SDK AddOn                                                                        | <b>Microsoft Corporation</b> | 01.12.2023                      | <b>152 KB</b>      | 10.1.0.0                |               |
|                                                        | Windows Software Development Kit - Windows 10.0.22621.2                                           | <b>Microsoft Corporation</b> | 01.12.2023                      |                    | 2.54 FB 10.1.22621.2428 |               |
|                                                        | WinRAR 6.02 (64-разрядная)                                                                        | win.rar GmbH                 | 29.11.2023                      |                    | 6.02.0                  |               |
|                                                        | АРМ Картографа 1.0.5                                                                              | Центр картографических техн  | 06.01.2024                      |                    | 241 MB 1.00.0005        |               |
|                                                        | <b>Hoжницы</b>                                                                                    | <b>Microsoft Corporation</b> | 15.12.2023                      |                    |                         |               |
|                                                        | Во Подключение к удаленному рабочему столу                                                        | <b>Microsoft Corporation</b> | 02.12.2023                      |                    |                         |               |
|                                                        | • Полискан, версия 1.0                                                                            |                              | 04.02.2024                      | 442 MB             | 1.0                     |               |
|                                                        | • Проверка работоспособности ПК Windows                                                           | <b>Microsoft Corporation</b> | 02.12.2023                      | 11,6 MB            | 3.6.2204.08001          |               |
|                                                        | • Среда выполнения Microsoft Edge WebView2 Runtime                                                | Корпорация Майкрософт        | 04.02.2024                      |                    | 121.0.2277.98           |               |
|                                                        |                                                                                                   |                              |                                 |                    |                         | $\rightarrow$ |
|                                                        | Версия продукта: 1.0<br>Размер: 442 МБ                                                            |                              |                                 |                    |                         |               |

<span id="page-7-0"></span>**Рис. 8 Удаление программы «ПОЛИСКАН-FM» из системы**